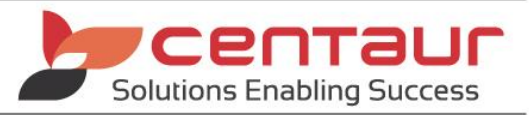

# **DATA BACKUP REQUIREMENTS FOR MEDIASUITE**

Revised: 25/07/2022

# **Data Backup Requirements for Versions 3 & 4 (previous versions are not supported)**

#### **1. PRACTICE REQUIREMENTS**

The following data should be backed up **daily**:

- CMSImg.db and CMSImg.log
- SharedData Folder
- CSAdmin Folder (only if enough space exists on the backup media)

#### 1.1. Mediasuite Data File Location

Start up Mediasuite, click on the **Help** menu and then **Display System Info.** The data locations will be displayed here.

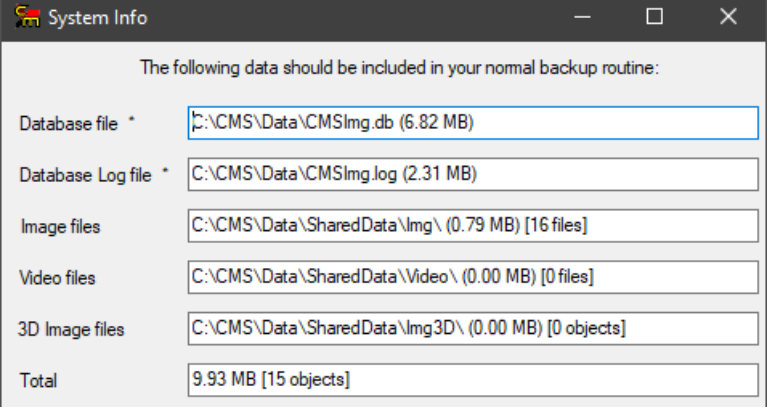

*Please be aware: If the System Info is viewed from a client computer, then the paths listed are relative to the Server computer.*

## 1.2. Other Centaur Data Locations

%Data Drive%\CSAdmin - This folder is used as a storage and working area. This will contain *"maintenance backups"* (e.g. YYYYMMDD backups of the CMSImg.db and CMSImg.log), upgrade files, as well as other files as needed for Centaur utilities or Support activities. The importance of this data should not be underestimated, as while it is not current production data, we can use this data to fix the current database file if it becomes damaged due to hardware failure or similar *(in this instance it becomes crucial).*

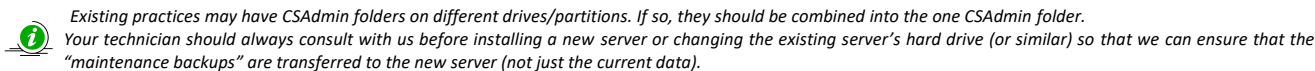

## **2. AUTOMATED BACKUP ROUTINES**

If a scheduled backup is used, then the practice should be aware that the Server Computer **must be left on overnight** and the backup should begin **after the Mediasuite Database engine shuts down** (usually 23:45). The Database engine **must be shut down** or your data files will not backup correctly**.**

#### 2.1. How to check the Shut Down Time of your Database engine

- 2.1.1. ODBC Data Source Administrator (32-bit computers).
	- a) Working on the Server, click on START  $\rightarrow$  type in RUN and press enter  $\rightarrow$  type in ODBCAD32 and click OK.

ODBC Data Source Administrator (64-bit computers).

a) Working on the Server, navigate to the following location with File Explorer: C:\Windows\SysWOW64\

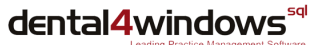

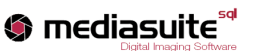

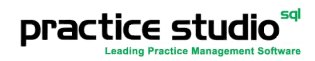

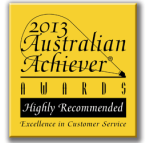

Suite 502, 410 Elizabeth Street Surry Hills NSW 2010 Australia PO Box 2313 Strawberry Hills NSW 2012 Australia

(61 2) 9213 5000 PHONE (61 2) 9213 5093 FAX **EMAIL** support@centaursoftware.com.au WEB www.centaursoftware.com ABN 18 057 620 390

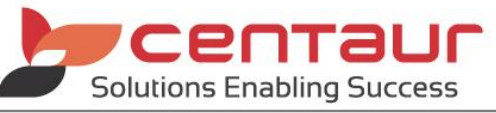

- b) In this folder find the "odbcad32.exe" executable file and double click on it. This will open the ODBC Data Source Administrator window.
- 2.1.2. ODBC Data Source Administrator (Both 32- and 64-bit computers).
	- a) Working within the ODBC Data Source Administrator window, click on the System DSN tab  $\rightarrow$  select the CMSImg data source from the list  $\rightarrow$  click the Configure button on the right.
		- b) Working within the ODBC Configuration for SQL Anywhere window select the Login tab. At the bottom of this tab is the Start Line parameter:

Example Start Line:

*"C:\Sybase17\SQL Anywhere 17\Bin64\dbsrv17.exe -tq 23:45 -os 524288 -o "C:\CMS\LogFiles\ASA\_EngLog\_(CMSImg).txt"*

c) Look for the -tq switch (e.g. -tq 23:45). This is the time that the Sybase Database service (engine) will shut down. IMPORTANT: Be sure to click the CANCEL button at the bottom of the ODBC Configuration for SQL Anywhere window after checking this setting.

*If the -tq switch does not exist, immediately call Centaur Support for assistance.*

## 2.2. Changing the Database Shut Down Time

If you need to adjust the shutdown time from the default 23:45, then it is recommended that you contact Centaur Support to let us know.

## **3. WORKSTATION DATA (CLIENT COMPUTERS)**

We need to bring to your attention the importance of backing up your workstation (client computer) data correctly.

It is not always best to assume that data saved on any computer in the practice will be backed up. Some applications will only save the data on the computer that you are working on and not on the server. One example of this is Microsoft Outlook. By default, it will save all of your emails sent and received on the computer you view them from. Saved data will not be backed up unless you specifically indicate that you want those files backed up in the backup software.

If you are unsure, please check with your computer technician and/or the appropriate software vendor.

End of Document

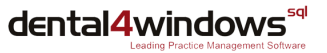

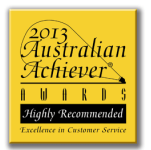

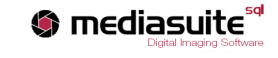

**practice studio<sup>59</sup>** 

Suite 502, 410 Elizabeth Street Surry Hills NSW 2010 Australia PO Box 2313 Strawberry Hills NSW 2012 Australia

(61 2) 9213 5000 PHONE (61 2) 9213 5093 FAX **EMAIL** support@centaursoftware.com.au WEB www.centaursoftware.com ABN 18 057 620 390